**УТВЕРЖДАЮ Начальник ФГБУ** «ГНМЦ» Минобороны России POCCILI В.В. Швыдун 2016 г. 08  $\overline{\mathcal{D}}\overline{\mathcal{L}}$ 

 $3123$ 

# ИНСТРУКЦИЯ

Аппаратура тензоизмерительная 16СУ38

Методика поверки ИКПВ.411532.001МП

2016 г.

# СОДЕРЖАНИЕ

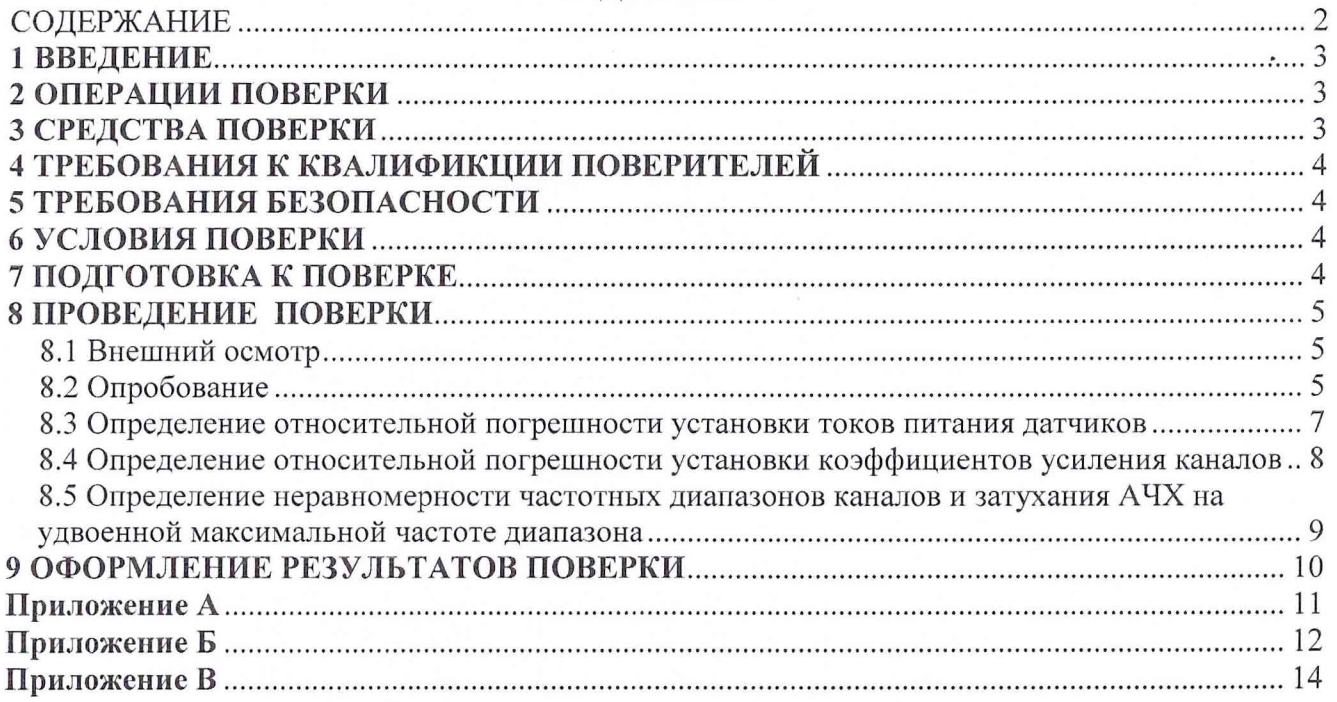

#### 1 ВВЕДЕНИЕ

1.1 Настоящая методика поверки (МП) устанавливает порядок проведения и оформления результатов поверки аппаратуры тензоизмерительной 16СУ38, зав. № 1 (далее по тексту аппаратура), и устанавливает методы и средства её первичной и периодической поверок.

1.2 Интервал между поверками - 1 год.

# 2 ОПЕРАЦИИ ПОВЕРКИ

2.1 При проведении поверки должны выполнять операции, указанные в таблице 1. Таблица 1

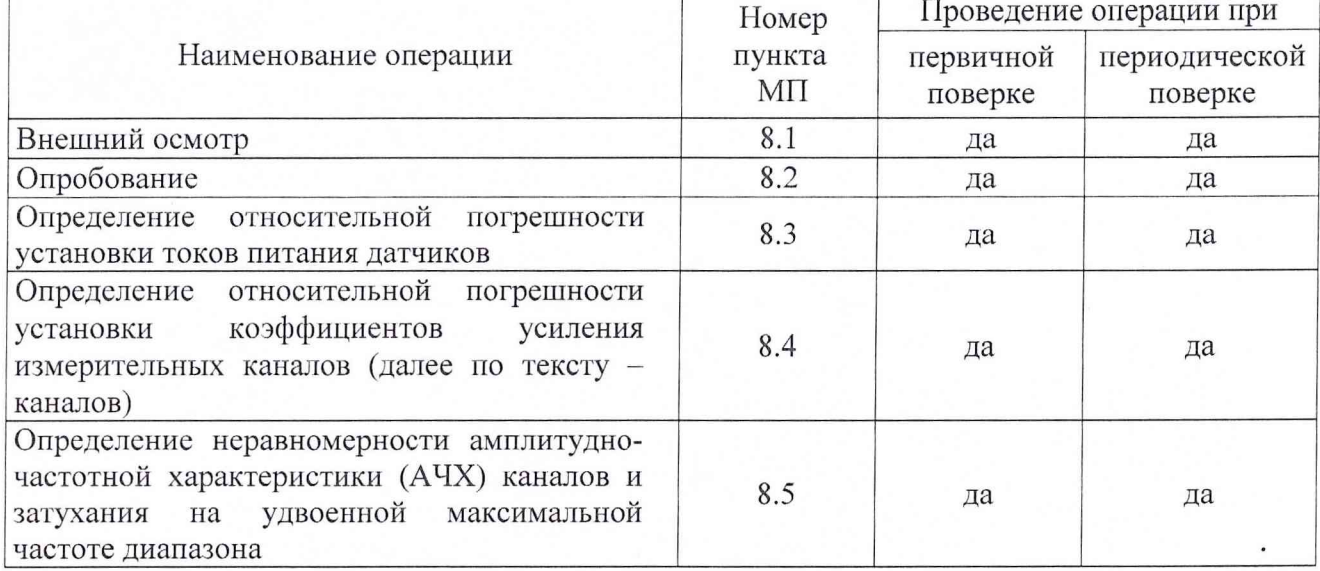

# 3 СРЕДСТВА ПОВЕРКИ

3.1 Средства поверки приведены в таблице 2.

Таблица 2

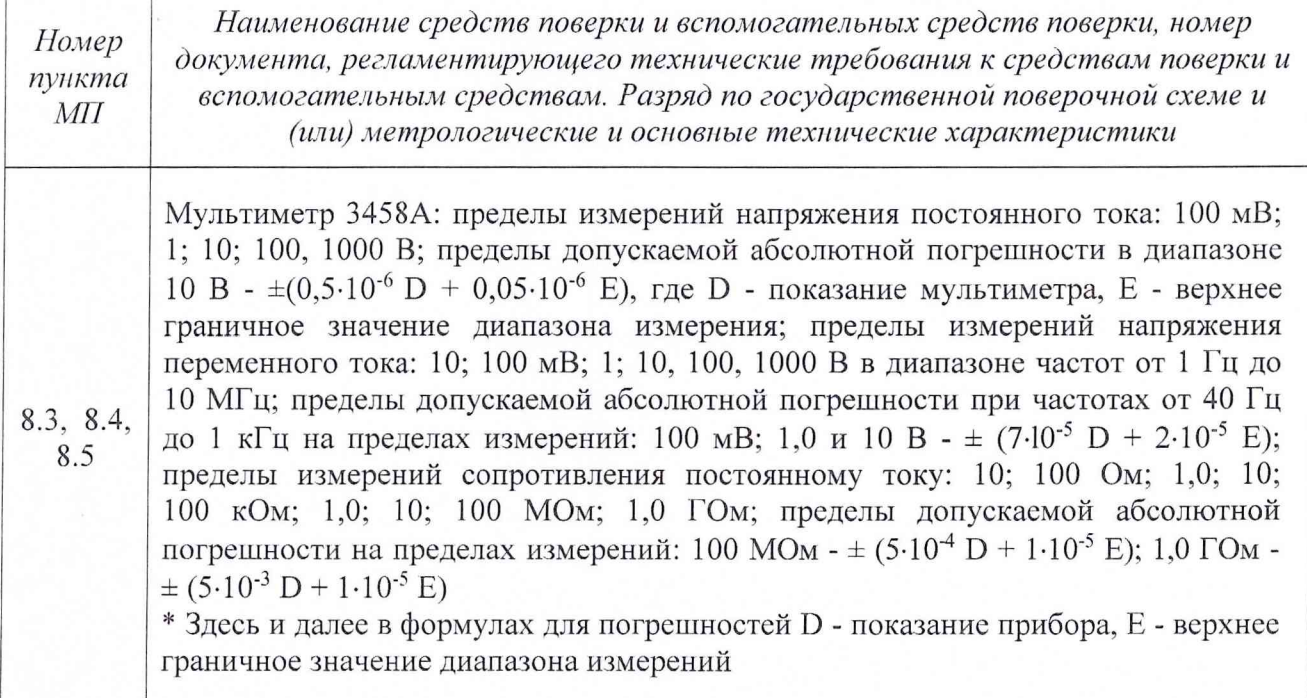

 $\overline{3}$ 

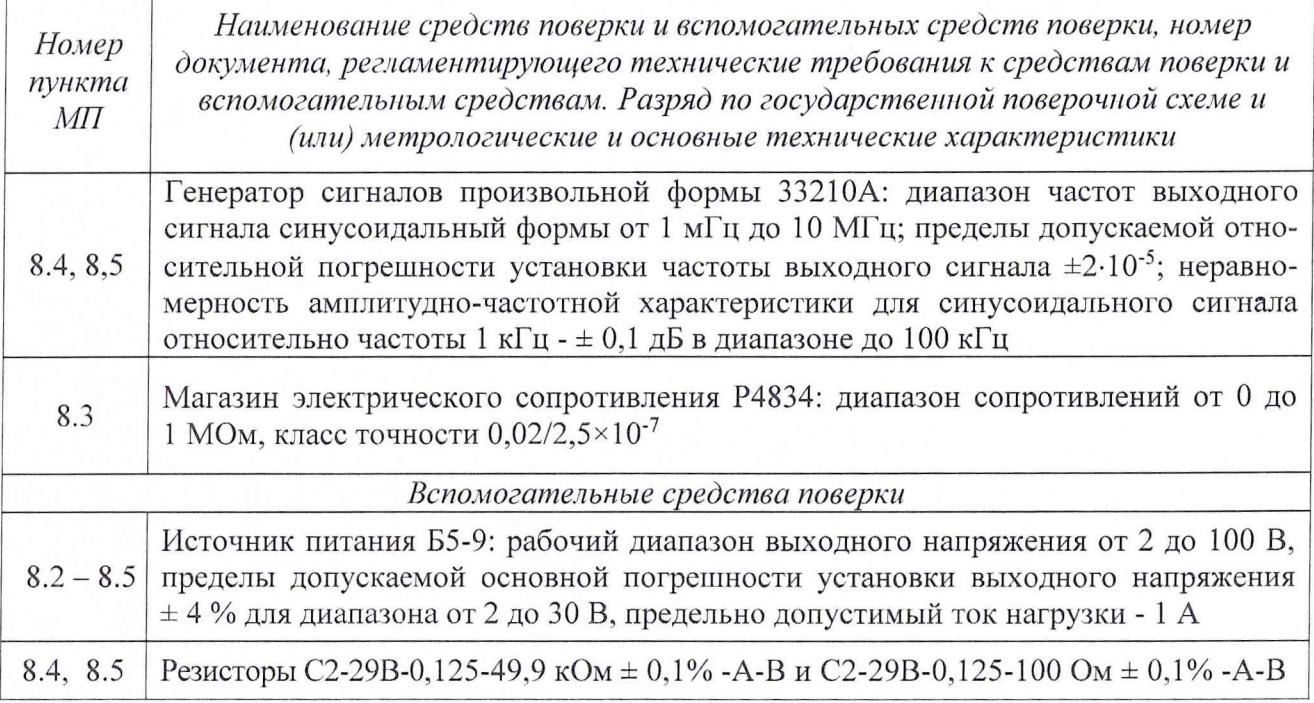

3.2 При проведении поверки допускается применять другие средства измерений, удовлетворяющие по точности и диапазону измерений требованиям настоящей МП.

3.3 При поверке должны использоваться средства измерений утвержденных типов.

3.4 Используемые при поверке средства измерений должны быть поверены и иметь действующее свидетельство о поверке (знак поверки).

3.5 Средства поверки должны быть внесены в рабочее помещение не менее чем за 12 часов до начала поверки.

#### 4 ТРЕБОВАНИЯ К КВАЛИФИКЦИИ ПОВЕРИТЕЛЕЙ

4.1 К поверке допускаются лица, прошедшие обучение, аттестованные по месту работы в соответствии с установленным порядком, имеющие свидетельство поверителя.

## 5 ТРЕБОВАНИЯ БЕЗОПАСНОСТИ

5.1 При поверке аппаратуры требуется соблюдать правила техники безопасности согласно действующих на предприятии инструкций.

### 6 УСЛОВИЯ ПОВЕРКИ

6.1 При проведении поверки должны соблюдаться следующие условия:

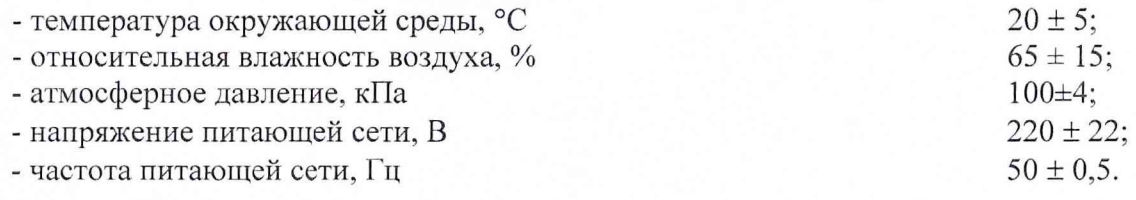

# 7 ПОДГОТОВКА К ПОВЕРКЕ

7.1 Перед проведением поверки должны быть выполнены следующие подготовительные работы:

- подготовить к работе средства поверки в соответствии с их инструкциями по эксплуатации;

- ознакомиться с руководством по эксплуатации ИКПВ.411532.001РЭ.

#### <span id="page-4-0"></span>8 ПРОВЕДЕНИЕ ПОВЕРКИ

#### 8.1 Внешний осмотр

8.1.1 При проведении внешнего осмотра аппаратуры проверить:

- комплектность;

- отсутствие механических повреждений корпусов устройства согласующего (далее по тексту - СУ) и пульта управления (далее по тексту - ПУ);

- отсутствие повреждений внешних разъёмов;

- отсутствие нарушения изоляции (разрывы и оплавление) входных жгутов и жгута контрольного;

- наличие товарного знака изготовителя, заводского номера;

- четкость фиксации положения переключателя СУ и кнопок ПУ;

- надёжность заделки кабелей в разъёмах и передней панели СУ.

8.1.2 Результаты осмотра считать удовлетворительными, если комплектность соответствует разделу 1.3 руководства по эксплуатации и выполняются остальные требования пункта 8.1.1. В случае не полной комплектности или неудовлетворительного внешнего вида поверка не проводится до устранения выявленных недостатков.

#### 8.2 Опробование

<span id="page-4-1"></span>8.2.1 Подсоединить ПУ к СУ с помощью жгута контрольного. К разъёму «27В» СУ подключить блок питания.

8.2.2 Включить блок питания и установить напряжение питания 27 В±10 %. Включить питание аппаратуры тумблером «27В» на лицевой панели СУ и наблюдать с помощью пульта управления прохождение теста.

При тестировании должно последовательно установиться восемь контрольных режимов:

- контроль заводского номера;
- калибровка минимум;
- калибровка максимум;
- проверка датчиков:
- проверка коэффициентов усиления;
- проверка полосы частот; .
- проверка токов датчиков;
- проверка подключения датчиков.

Длительность каждого режима около 6 секунд. Длительность теста (полной проверки) около 50 секунд.

В режиме "контроль заводского номера" на табло пульта управления в верхней строке должны индицироваться символы "ЗН", а в нижней заводской номер аппаратуры.

В остальных режимах в верхней строке должен индицироваться номер текущего ИК, а в нижней - напряжение на выходе текущего ИК. В первом индикаторе нижней строки табло должен индицироваться символ, являющийся признаком режима:

- калибровка минимум - нижний сегмент цифры;

- калибровка максимум - верхний сегмент цифры;

- проверка датчиков **"д";**
- проверка коэффициентов усиления **"У";**
- проверка полосы частот "П";
- проверка токов датчиков "t";
- проверка подключения датчиков "t".

После окончания контрольных режимов должен установиться режим "измерение" и на табло ПУ в верхней строке должен индицироваться номер текущего ИК, а в нижней - его' выходное напряжение.

8.2.3 Проверка работы в режиме "измерение".

Режим **"измерение"** должен установиться после окончания контрольных режимов. На табло ПУ в верхней строке должен индицироваться номер текущего ИК, а в нижней - выходное напряжение ИК. Кнопками ">" и "<" должен изменяться номер ИК от 1 до 16.

8.2.3.1 Нажать и удерживать кнопку **"МИН".** Должен включиться режим **''калибровка минимум".** В первом индикаторе нижней строки табло должен индицироваться нижний сегмент цифры. При нажатой кнопке **"МИН"** кнопками ">" и "<" должен изменяться номер ИК. Контролировать выходное напряжение всех каналов по табло ПУ. Выходное напряжение должно быть в диапазоне от 0 до 0,3 В. При отпускании кнопки **"МИН"** должен установиться режим **"измерение".**

8.2.3.2 Нажать и удерживать кнопку **"МАКС".** Должен включиться режим **''калибровка** максимум". В первом индикаторе нижней строки табло должен индицироваться верхний сегмент цифры. При нажатой кнопке " **МАКС** " кнопками ">" и "<" должен изменяться номер ИК. Контролировать выходное напряжение всех каналов по табло ПУ. Выходное напряжение должно быть 2,5 ± 0,2 В. При отпускании кнопки **"МАКС** " должен установиться режим **"измерение".**

8.2.3.3 Нажать и удерживать кнопки **"МИН"** и **"МАКС"** одновременно. Должен включиться режим **''проверка датчиков".** В первом индикаторе нижней строки табло должен индицироваться символ **"д".** При нажатых кнопках **"МИН"** и **"МАКС"** кнопками ">" и "<" должен изменяться номер ИК. При отпускании кнопок должен установиться режим **"измерение".**

8.2.4 Проверка работы в режиме **"установка коэффициентов усиления".**

В режиме **"измерение"** кратковременно нажать на кнопку **"РЕЖИМ".** Должен включиться режим **"установка коэффициентов усиления".** На табло ПУ в верхней строке должен индицироваться номер ИК, а в нижней - символ **"У"** и номер диапазона усиления ИК **(1,** 2, 4 или 8). Кнопками ">" и "<" должен изменяться номер ИК.

8.2.4.1 Нажать и удерживать кнопку **"РЕЖИМ".** Нижняя строка индикатора ПУ должна мигать. При нажатой кнопке **"РЕЖИМ"** кратковременным нажатием кнопок ">" или "<" должен изменяться номер диапазона усиления ИК. Отпустить кнопку **"РЕЖИМ".** Мигание должно прекратиться.

8.2.4.2 Нажать и удерживать кнопку **"МАКС".** Должен включиться режим **''проверка коэффициентов усиления** ". При этом в нижней строке табло ПУ должен индицироваться уровень напряжения в зависимости от установленного номера диапазона усиления ИК: "1" - 0,31  $\pm$ 0,05; **"2"** - 0,62 ± 0,05; **"4"** - 1,25 ± 0,1; **"8"** - 2,5 ± 0,2. При нажатой кнопке **"МАКС"** кнопками ">" и "<" должен изменяться номер ИК. При отпускании кнопки **"МАКС"** должен включиться режим **''установка коэффициентов усиления".**

8.2.5 Порядок работы в режиме **"установка полосы частот".**

В режиме **''установка коэффициентов усиления"** кратковременно нажать на кнопку **"РЕЖИМ".** Должен включиться режим "установка полосы частот". На табло ПУ в верхней строке должен индицироваться номер ИК, а в нижней символ **"П"** и частотный диапазон (20 или 40), установленный для ИК. Кнопками ">" и "<" должен изменяться номер ИК.

8.2.5.1 Нажать и удерживать кнопку **"РЕЖИМ".** Нижняя строка индикатора ПУ должна мигать. При нажатой кнопке **"РЕЖИМ"** кратковременным нажатием кнопок ">" или "<" должен изменяться частотный диапазон. Отпустить кнопку **"РЕЖИМ".** Мигание должно прекратиться.

8.2.5.2 Нажать и удерживать кнопку "МАКС". Должен включиться режим **''проверка полосы частот".** При этом в нижней строке табло ПУ должен индицироваться уровень напряжения в зависимости от установленного частотного диапазона ИК: **"20"** - 0,31 ± 0,05; **"40"** - 2,5 ± 0,2. При нажатой кнопке **"МАКС"** кнопками ">" и "<" должен изменяться номер ИК. При отпускании кнопки **"МАКС"** должен включиться режим **''установка полосы частот".**

8.2.6 Порядок работы в режиме **"установка токов датчиков".**

В режиме **"проверка полосы частот"** кратковременно нажать на кнопку **"РЕЖИМ".** Должен включиться режим **"установка токов датчиков".** На табло ПУ в верхней строке индицируется номер текущего ИК, а в нижней символ "t" и значение тока датчика (00, 2, 4, 8 или 16), установленный для ИК. Кнопками ">" и "<" должен изменяться номер ИК.

8.2.6.1 Нажать и удерживать кнопку **"РЕЖИМ".** Нижняя строка индикатора ПУ должна мигать. При нажатой кнопке **"РЕЖИМ"** кратковременным нажатием кнопок ">" или "<" долж

но изменяться значение тока датчика. Отпустить кнопку **"РЕЖИМ".** Мигание должно прекратиться.

8.2.6.2 Нажать и удерживать кнопку **"МАКС".** Должен включиться режим **''проверка тока датчика".** При этом в нижней строке табло ПУ должен индицироваться уровень напряжения в зависимости от установленного тока датчика ИК: "00" - 0  $\pm$  0,05; "2" - 0,31  $\pm$  0,05; "4" - $0.62 \pm 0.05$ ; "8" - 1,25  $\pm$  0,1; "16" - 2,5  $\pm$  0,2. При нажатой кнопке "МАКС" кнопками ">" и "<" должен изменяться номер ИК. При отпускании кнопки **"МАКС"** должен включиться режим **"установка токов датчиков".**

**8.**2.6.3 Кратковременно нажать кнопку **"РЕЖИМ".** Должен включиться режим **"измерение".**

8.2.7 Результаты проверки занести в протокол поверки. Форма протокола поверки представлена в Приложении В.

<span id="page-6-0"></span>8.2.8 Результаты проверки считать положительными, если подтверждена правильная работа аппаратуры во всех режимах.

# **8.3 Определение относительной погрешности установки токов питания датчиков**

8.3.1 Собрать схему в соответствии с приведенной в Приложении Б (рисунок Б.1). Подключить магазин сопротивлений ко входу ИК №1 (разъём «Вх1» см. рисунок А.1).

8.3.2 Подать питание 27В ± 10% на разъём "27В" СУ. Включить питание аппаратуры тумблером на передней панели СУ и подождать завершения теста.

8.3.3 С помощью ПУ установить значение тока питания датчика канала №1-2 мА. Задавая последовательно на магазине сопротивлений значения - 40 Ом, 200 Ом и 400 Ом измерить мультиметром V1 в режиме вольтметра значение постоянного напряжения на магазине сопротивлений.

8.3.4 Повторить последовательно измерения для устанавливаемых значений силы тока питания датчика - 4 мА, 8 мА и 16 мА».

Результаты измерений занести в протокол измерений.

*Примечание: Здесь и дальше форма протокола измерений произвольная. Протоколы измерении должны быть обязательным приложением протокола поверки.*

8.3.5 Последовательно подключая магазин сопротивлений к разъёмам каждого из остальных каналов (для канала №2 - к разъёму «Вх.2» и так далее), повторить пункты 8.3.3 и 8.3.4.

8.3.6 Вычислить для каждого измерения значение тока питания датчика по формуле (1):

$$
I = \frac{U}{R},\tag{1}
$$

где: *R* - задаваемое значение сопротивления, Ом,

 $U$  - измеренное значение постоянного напряжения при заданном сопротивлении, В. Результаты вычислений занести в протокол поверки.

8.3.7 Вычислить для каждого измерения значение относительной погрешности установки тока питания датчика по формуле (2):

$$
\sigma_I = \frac{I - I_y}{I_y} \cdot 100\%,\tag{2}
$$

где: *fy* - устанавливаемое значение тока питания датчика.

Результаты вычислений занести в протокол поверки.

8.3.8 Результаты поверки считать положительными, если относительные погрешности установки токов питания датчиков находятся в допускаемых пределах  $\pm 1,0$  %, в противном случае аппаратура бракуется и направляется в ремонт.

# **8.4 Определение относительной погрешности установки коэффициентов усиления каналов**

8.4.1 Собрать схему делителя согласно Приложения Б (рисунок Б.2). В качестве резисторов делителя R1 и R2 использовать С2-29В-0,125- 49,9 кОм ± 0,1% -A-В ОЖО. 467.099 ТУ,

R3 - С2-29В-0,125- 100 Ом ± 0,1% -A-В ОЖО. 467.099 ТУ. Измерить мультиметром (в режиме измерения сопротивлений) значения сопротивлений резисторов R1, R2 и R3 делителя и занести их в протокол измерений.

Вычислить коэффициент деления делителя по формуле:

$$
K\partial = \frac{R3}{R1 + R2 + R3} \tag{3}
$$

Занести результат вычисления коэффициента деления делителя в протокол.

8.4.2 Собрать схему в соответствии с приведенной в Приложении Б (рисунок Б.2).

Подключить выход делителя (резистор R3) ко входу канала №1 (разъём «Вх1»), а выход генератора и вход вольтметра VI ко входу делителя (свободные концы резисторов R1 и R1). Вольтметр V2 подключить к выходу канала №1 (контакты 1 «Вых.1» и 17 «Общий» разъёма «Выход» СУ, см. рисунок АЛ).

8.4.3 С помощью блока питания подать питание 27 В ± 10 % на разъём "27В" СУ. Включить с помощью тумблера «27В» питание аппаратуры и подождать завершения теста.

8.4.4 С помощью ПУ в режиме установки тока питания датчика установить для всех ИК ток питания датчиков 2 мА.

8.4.5 Установить частоту выходного синусоидального сигнала на генераторе - 1000 Гц. С помощью ПУ установить коэффициент усиления канала №1 - «500»

Задавая последовательно значения напряжений выходного синусоидального сигнала генератора в соответствии со значениями, указанными для коэффициента усиления «500», в таблице 3, измерять значение напряжение на выходе генератора вольтметром VI, а вольтметром V2 измерять значение напряжение на выходе канала № 1.

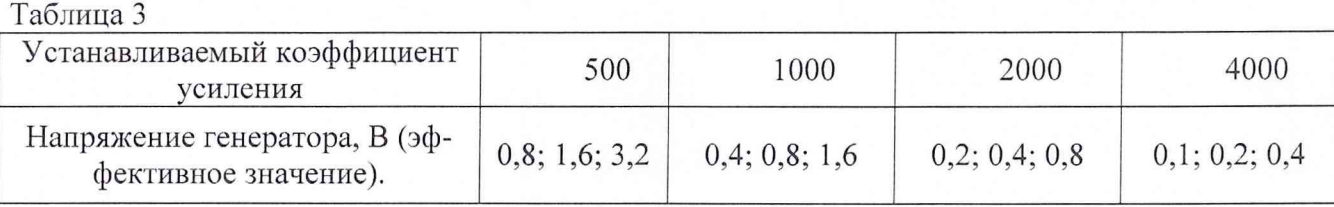

Результаты измерений занести в протокол измерений.

8.4.6 Повторить измерения по пункту 8.4.5 для коэффициентов усиления - 1000, 2000 и 4000. устанавливая на выходе генератора значения напряжений в соответствии со значениями таблицы 4 для устанавливаемых коэффициентов усиления.

8.4.7 Повторить операции по пунктам 8.4.2 ...8.4.6 для каждого канала, подключая выход делителя R3 к входам исследуемого канала и вольтметр V2 к выходу соответствующего канала (например, вход канала №2 - разъём «Вх2», выход канала №2 - контакты 2 «Выход 2к» и «Общий» разъёма «Выход» см. рисунок А.1).

8.4.8 Вычислить для каждого измерения величину коэффициента усиления по формуле'(4):

$$
K = \frac{Us_{b1}x}{K\partial \times Uz},\tag{4}
$$

где: *Иг* - значение переменного напряжения на выходе генератора;

*Пвых* - значение переменного напряжения на выходе канала;

*Кд* - коэффициент деления делителя (по пункту 8.4.1).

Результаты расчетов занести в протокол поверки.

8.4.9 Определить относительные погрешности установки коэффициента усиления для каждого коэффициента усиления каждого канала по формуле (5):

$$
\sigma_k = \frac{K - K_3}{K_3} \cdot 100\%,\tag{5}
$$

где: *Кз* - заданное значение коэффициента усиления.

8.4.10 Результаты расчётов по пунктам 8.4.8 и 8.4.9 занести в протокол поверки.

8.4.11 Результаты поверки считать положительными, если относительные погрешности установки коэффициента усиления для каждого коэффициента усиления для каждого ИК находятся в допускаемых пределах  $\pm$  1,0 %, в противном случае аппаратура бракуется и направляется в ремонт.

### <span id="page-8-0"></span>8.5 Определение неравномерности частотных диапазонов каналов и затухания АЧХ на удвоенной максимальной частоте диапазона

8.5.1 Собрать схему в соответствии с приведенной на рисунке Б.2 Приложения Б. В качестве резисторов делителя R1 и R2 использовать C2-29B-0,125-49,9 кОм  $\pm$  0,1% -A-B ОЖО. 467.099 TV, R3 - C2-29B-0.125-100 Om ± 0.1% -A-B OXO, 467.099 TV.

8.5.2 Подключить выход делителя (резистор R3) к входу канала №1 (разъём "ВХ1"), а выход генератора и вольтметр V1 к входу делителя. Вольтметр V2 подключить к выходу канала №1 (контакты 1 «Выход 1к» и 17 «Общий» разъёма «Выход» устройства согласующего, см. рисунок А.1).

8.5.3 С помощью блока питания подать питание 27B  $\pm$  10 % на разъём "27B" СУ. Включить с помощью тумблера «27В», расположенного на лицевой панели СУ, питание аппаратуры и подождать завершения теста.

8.5.4 С помощью ПУ установить для всех каналов коэффициент усиления 4000, ток питания датчика 2 мА и частотный диапазон 10 - 20000 Гц.

Установить на выходе генератора напряжение 0,4 В и поддерживать его постоянным, контролируя с помощью вольтметра V1.

8.5.5 Задавая частоту сигнала генератора для установленного частотного диапазона согласно таблице 4, измерить выходное напряжение канала вольтметром V2 на соответствующем контакте разъёма "ВЫХОД" СУ.

Результаты измерений занести в протокол испытаний.

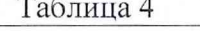

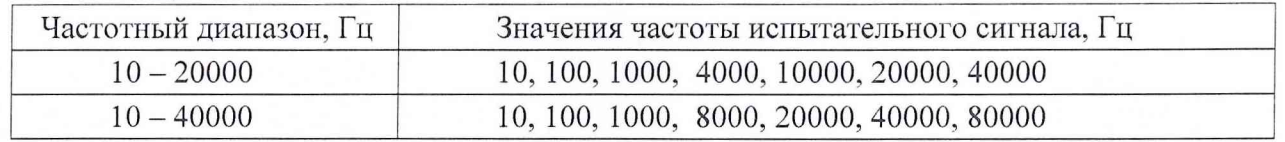

8.5.6 Повторить измерения по пункту 8.5.5 для частотного диапазона 10 - 40000 Гц задавая генератором для указанного частотного диапазона значения частоты испытательного сигнала согласно таблице 4 и измерить выходное напряжение канала №1.

8.5.7 Повторить измерения по пунктам 8.5.2 - 8.5.6 для канала №2 подключив выход делителя (резистор R3) к входу канала №2 (разъём "ВХ2"), а вольтметр V2 к выходу канала №2 (контакты 2 «Выход 2к» и 17 «Общий» разъёма «Выход» устройства согласующего, см. рисунок А.1), и далее последовательно для каждого канала.

8.5.8 Вычислить для каждого канала и каждого частотного диапазона неравномерность АЧХ по формулам (6):

$$
\Delta_1 = \frac{U_{\text{MAKC}} - U_{1000}}{U_{1000}} \times 100\%,
$$
\n
$$
\Delta_2 = \frac{U_{1000} - U_{\text{MWH}}}{U_{1000}} \times 100\%,
$$
\n(6)

Uмакс и Uмин - максимальное и минимальное значение напряжения на выходе ИК; гле:  $U_{1000}$  - значение напряжения на выходе ИК на частоте 1000 Гц.

Результаты измерений и расчётов занести в протокол поверки.

8.5.9 Вычислить для каждого канала и каждого частотного диапазона затухание АЧХ по формуле (7):

$$
K_3 = 20 \lg \frac{U_F}{U_{2F}},
$$
\n(7)

где: *<sup>U</sup> <sup>f</sup> -* выходное напряжение на максимальной частоте диапазона;

*U2F* - выходное напряжение на удвоенной максимальной частоте диапазона.

Результаты расчётов занести в протокол поверки.

8.5.10 Результаты поверки считать положительными, если для всех каналов и всех частотных диапазонов неравномерности АЧХ  $\Delta_1$  и  $\Delta_2$  находятся в допускаемых пределах  $\pm 5\%$ , а затухание АЧХ на удвоенной максимальной частоте диапазона не менее 20 дБ, в противном случае аппаратура бракуется и направляется в ремонт.

### **9 ОФОРМЛЕНИЕ РЕЗУЛЬТАТОВ ПОВЕРКИ**

9.1 Результаты поверки занести в протокол поверки (Приложение В).

9.2 При положительных результатах поверки оформить свидетельство о поверке и внести соответствующую отметку в паспорт аппаратуры. Знак поверки нанести на устройство согласующее.

9.3 При отрицательных результатах поверки применение аппаратуры запрещается, оформляется извещение о непригодности к применению с указанием причин забракования.

Начальник отдела ФГБУ «ГНМЦ» Минобороны Роса

ФГБУ «ГНМЦ» Минобороны Роса

Старший научный сотрудник

А.А. Горбачев

В.А. Кулак

8.5.9 Вычислить для каждого канала и каждого частотного диапазона затухание АЧХ по формуле (7):

$$
K_3 = 20 \lg \frac{U_F}{U_{2F}},\tag{7}
$$

где: *Uf* - выходное напряжение на максимальной частоте диапазона;

 $U_{2F}$  - выходное напряжение на удвоенной максимальной частоте диапазона.

Результаты расчётов занести в протокол поверки.

8.5.10 Результаты поверки считать положительными, если для всех каналов и всех частотных диапазонов неравномерности АЧХ  $\Delta_1$  и  $\Delta_2$  находятся в допускаемых пределах  $\pm 5\%$ , а затухание АЧХ на удвоенной максимальной частоте диапазона не менее 20 дБ, в противном случае аппаратура бракуется и направляется в ремонт.

### **9 ОФОРМЛЕНИЕ РЕЗУЛЬТАТОВ ПОВЕРКИ**

9.1 Результаты поверки занести в протокол поверки (Приложение В).

9.2 При положительных результатах поверки оформить свидетельство о поверке и внести соответствующую отметку в паспорт аппаратуры. Знак поверки нанести на устройство согласующее.

9.3 При отрицательных результатах поверки применение аппаратуры запрещается, оформляется извещение о непригодности к применению с указанием причин забракования.

Начальник отдела ФГБУ «ГНМЦ» Минобороны России

Старший научный сотрудник ФГБУ «ГНМЦ» Минобороны России

В.А. Кулак А.А. Горбачев

### Приложение А

(обязательное)

#### Схема подключения аппаратуры

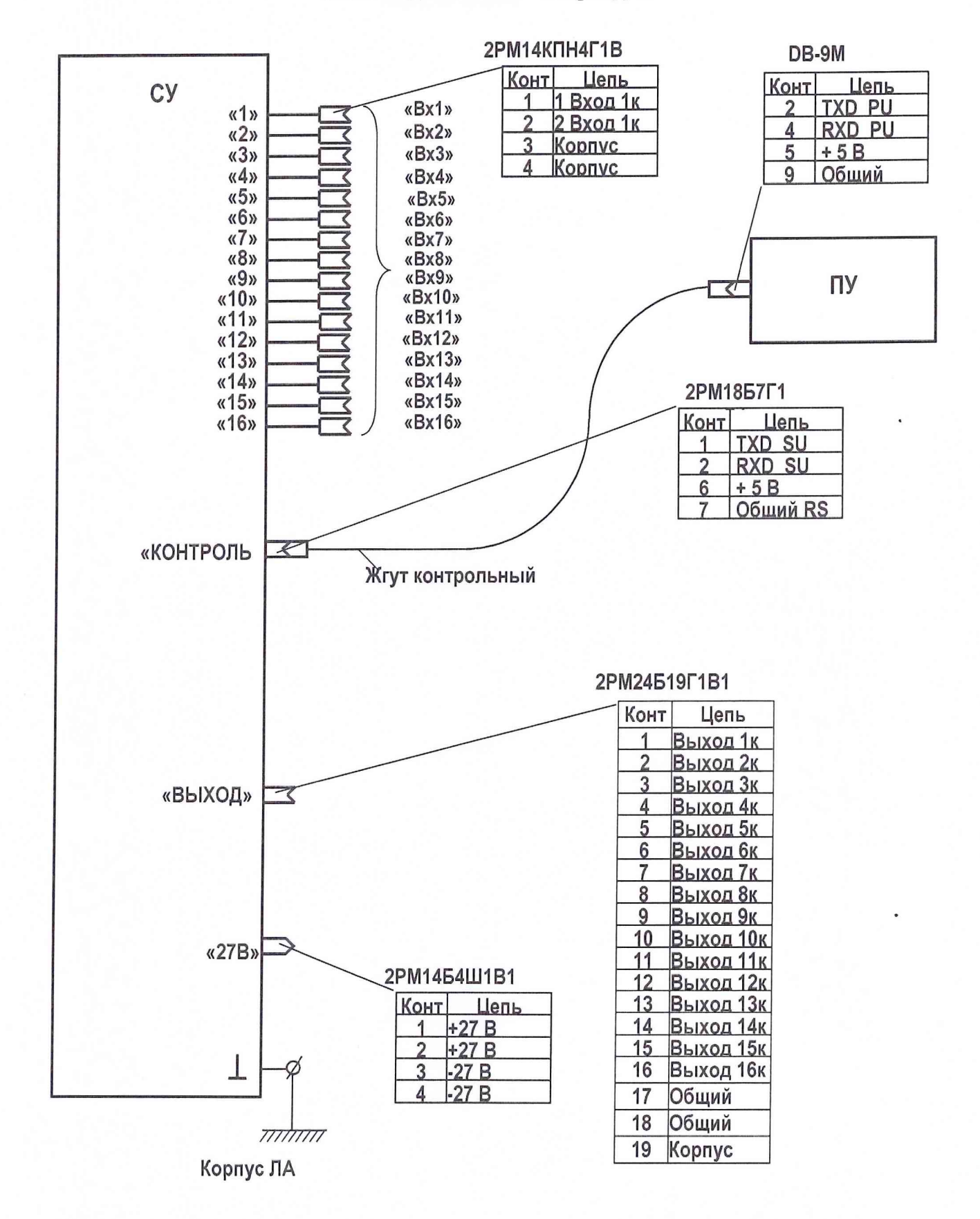

Рисунок А.1 - Схема подключения аппаратуры

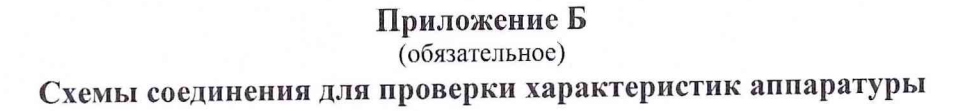

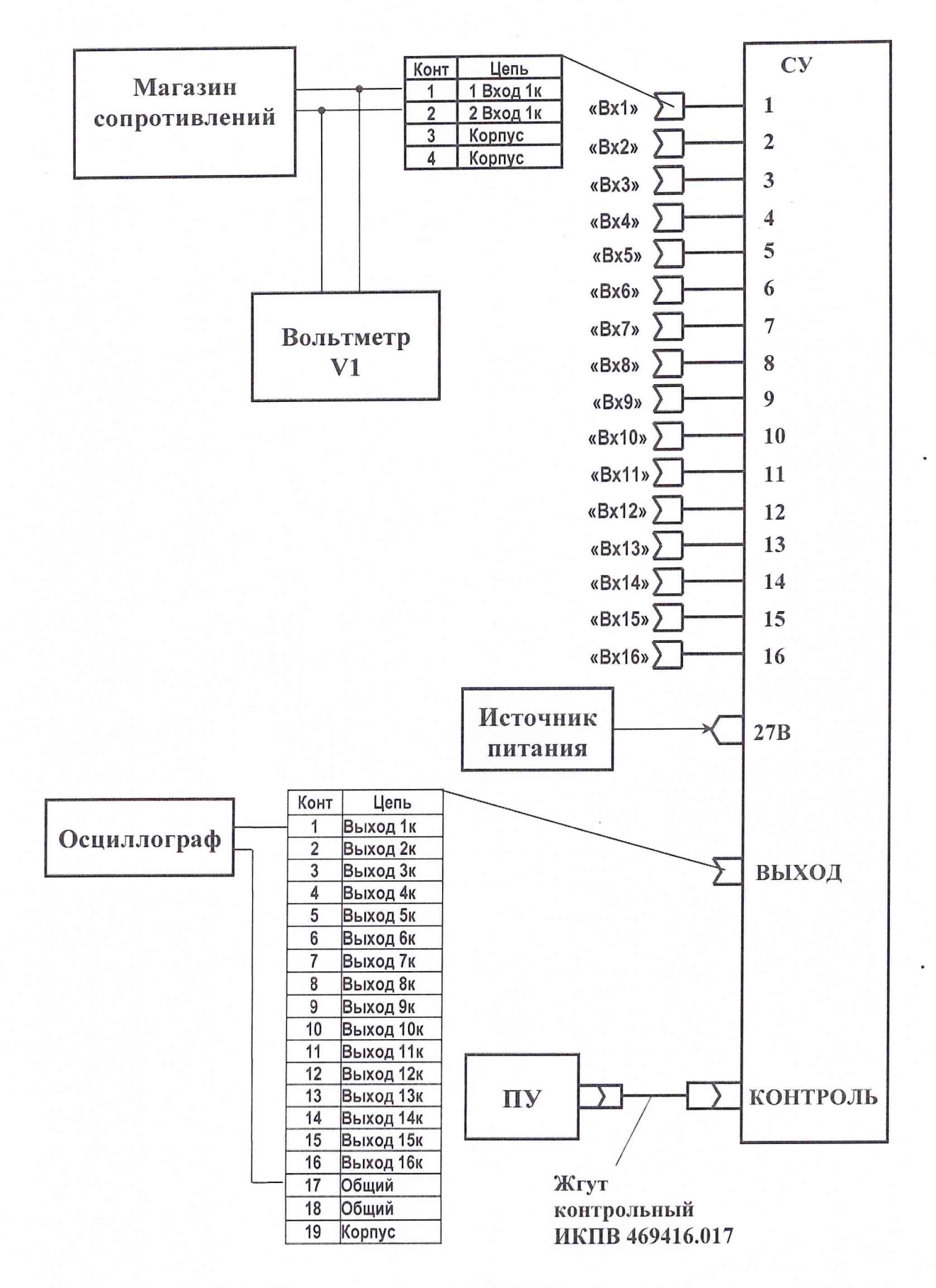

**Рисунок Б.1 - Схема соединения для определения тока питания датчиков**

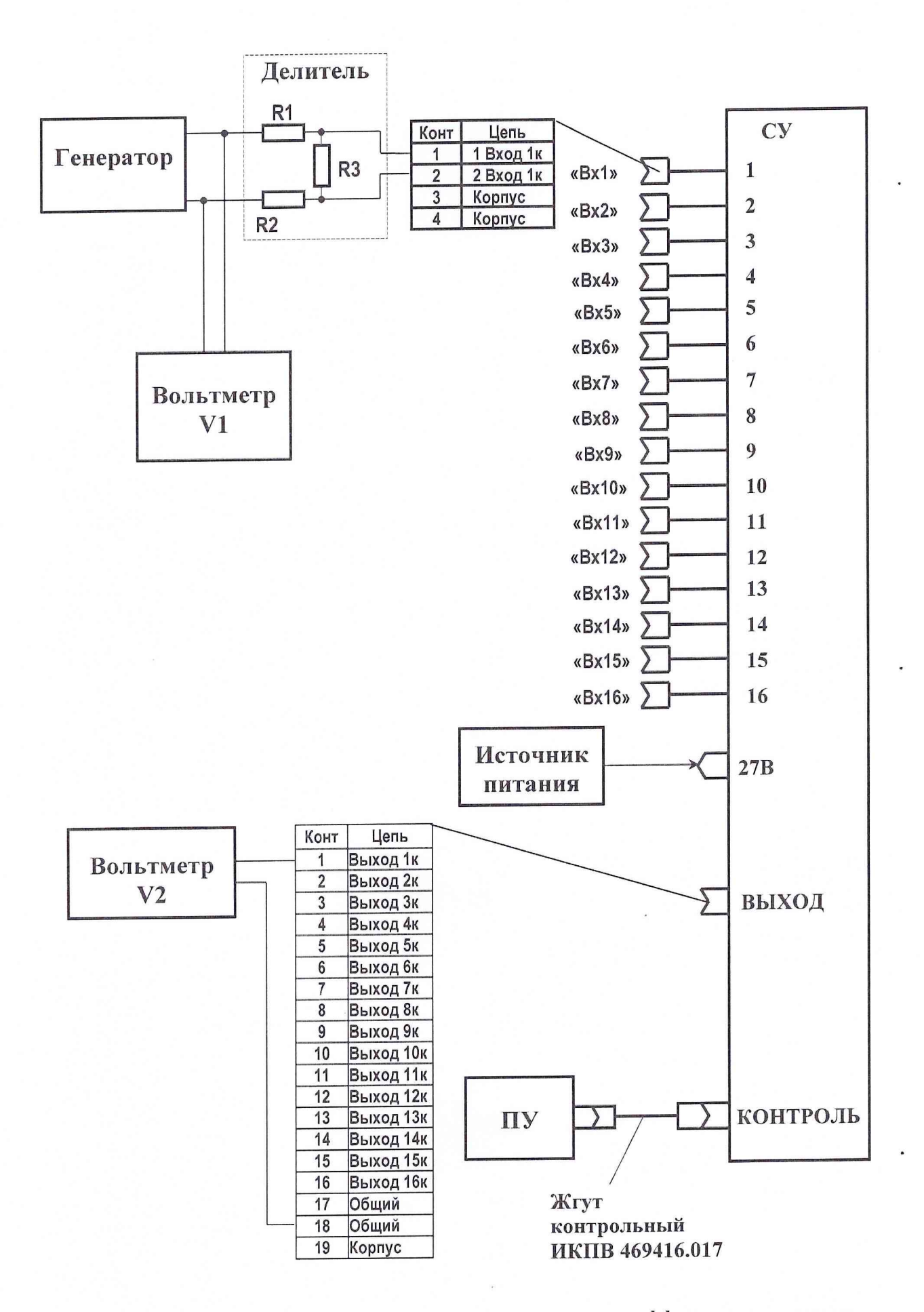

Рисунок Б.2 - Схема соединения для определения коэффициентов усиления и частотных диапазонов

### Приложение В

(рекомендуемое) Форма протокола поверки

# ПРОТОКОЛ №

поверки аппаратуры тензоизмерительной 16СУ38 №

3 Средства поверки

3.1 Основные средства поверки

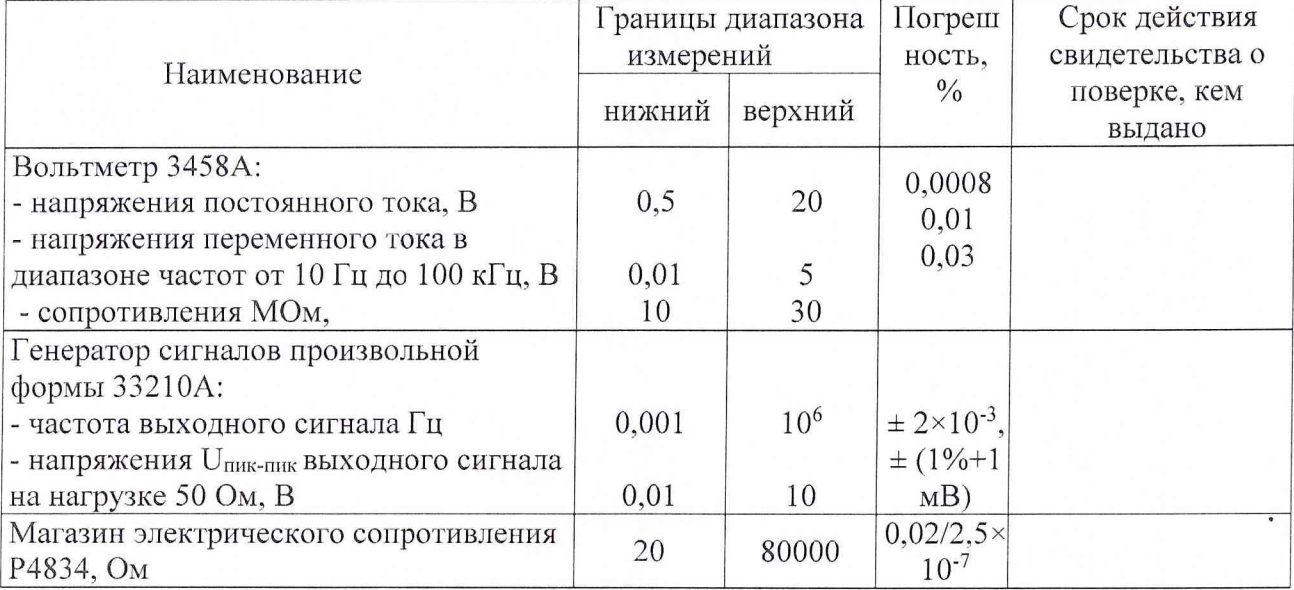

3.2 Вспомогательные средства: в соответствии с методикой поверки ИКПВ.411532.001 МП.

# 4 Условия поверки

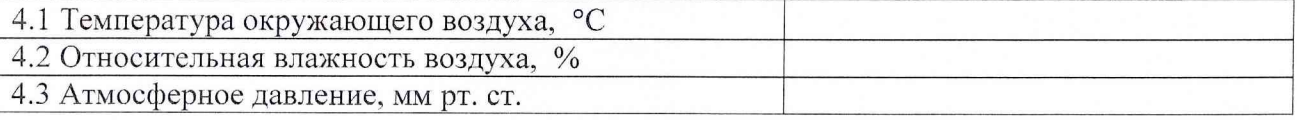

5 Результаты экспериментальных исследований

- 
- 

5.3 Результаты исследований

5.3.1 Определение относительной погрешности установки токов питания датчиков

5.3.1.1 Условия исследования

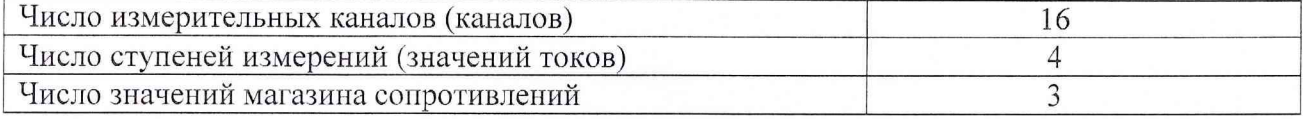

5.3.2.2 Значения относительных погрешностей установки токов питания датчиков, %

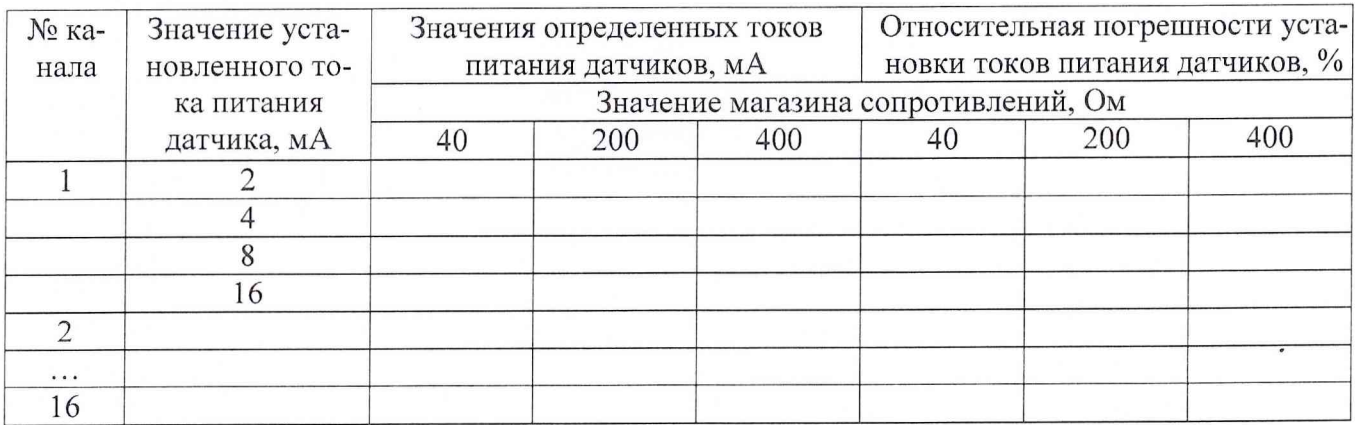

5.3.2 Определение относительной погрешности установки коэффициентов усиления каналов

5.3.2.1 Условия исследования

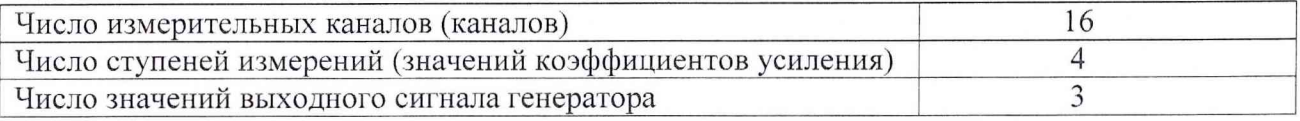

# 5.3.2.2 Значения относительной погрешности установки коэффициентов усиления

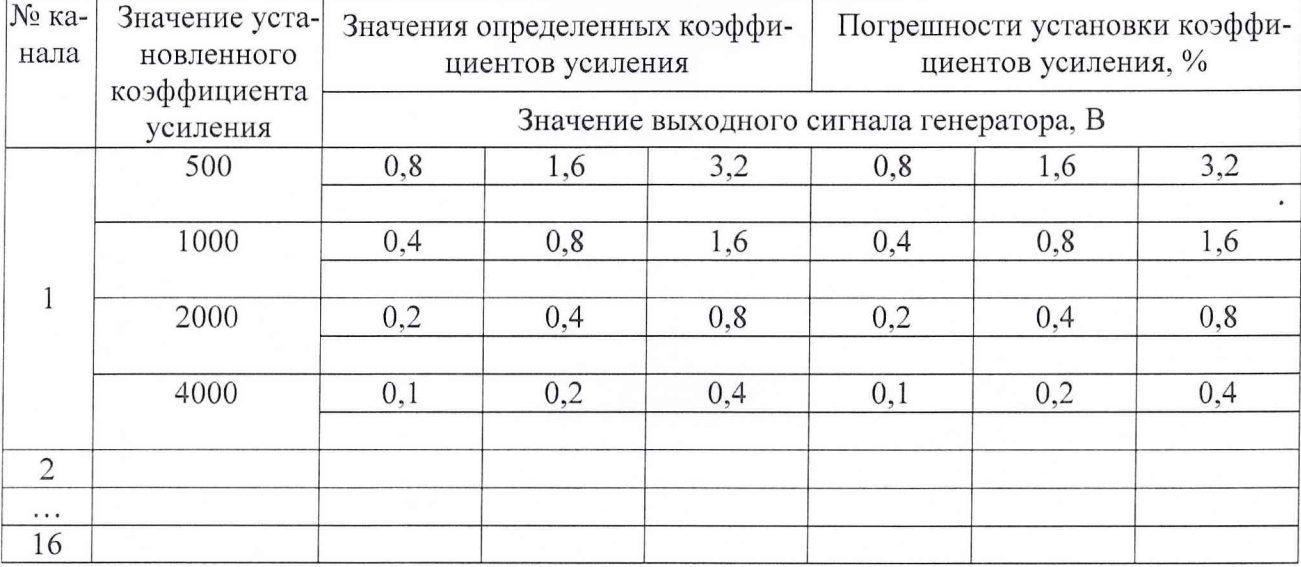

5.3.3 Определение неравномерности частотных диапазонов каналов и затухания АЧХ на удвоенной максимальной частоте диапазон

5.3.3.1 Условия исследования

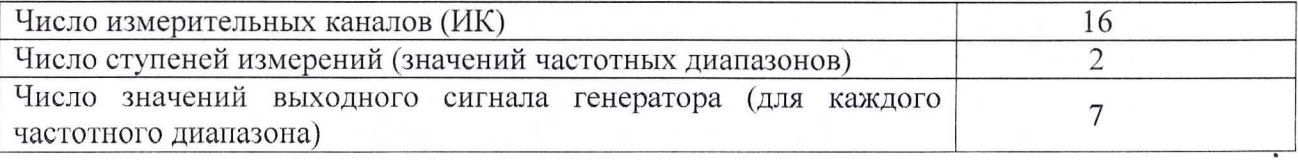

5.3.3.2 Значение напряжения на выходе каналов

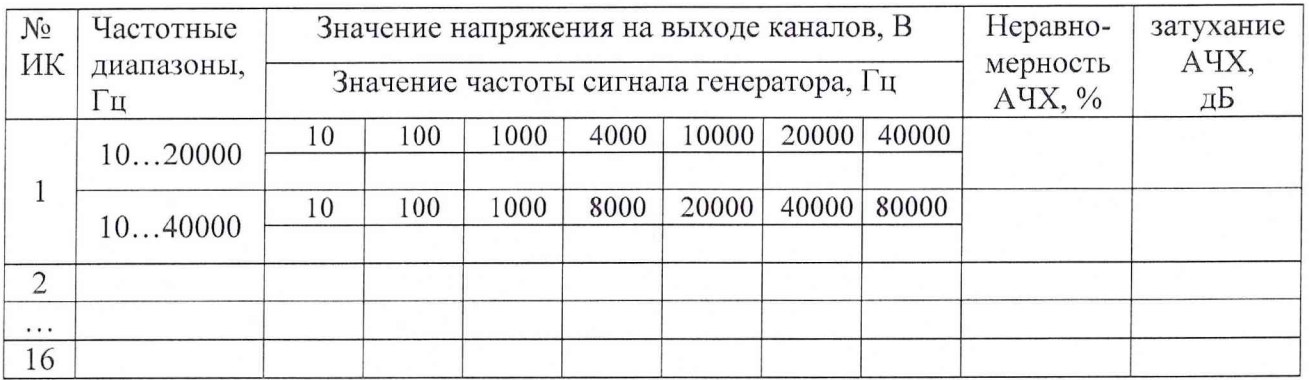

6 Результаты поверки

Предел допускаемой относительной погрешности установки токов питания датчика . . . . . . . . . . . . . . .

Предел допускаемой относительной погрешности установки коэффициентов усиления измерительных каналов аппаратуры......................

Неравномерность АЧХ измерительных каналов аппаратуры....................................................

Затухание АЧХ на двойной частоте верхнего предела частотного диапазона

7 Вывод ............................................................................................................................ (признать годным (не годным) для применения)

Дата очередной поверки........................................................

Поверитель

(подпись, дата) (ф.и.о.)